1. Жүйеде жұмыс істеу үшін Сізге электрондық цифрлық қолтаңба (бұдан әрі – ЭЦҚ) қажет.

ЭЦҚ-ны «Азаматтарға арналған үкімет» мемлекеттік корпорация» КЕАҚ-да алуға болады.

## **!** *Назар аударуды сұраймыз! ЭЦҚ кілтін алған кезде екі файлдың (AUTH\_RSA, RSA) болуын міндетті түрде тексеріңіз.*

2. Жүйеде дұрыс жұмыс істеу үшін «Google Chrome» браузерін пайдалану қажет.

3. Сонымен бірге соңғы нұсқадағы NCALayer бағдарламалық жасақтамасының болуы қажет.

3.1. NCALayer бағдарламалық жасақтамасын жүктеу үшін pki.gov.kz сайтына өтіп, «ЭЦҚ кілттерін алу» -> «Жеке тұлғаларға арналған ЭЦҚ кілттері» пәрменін басыңыз (1-сурет).

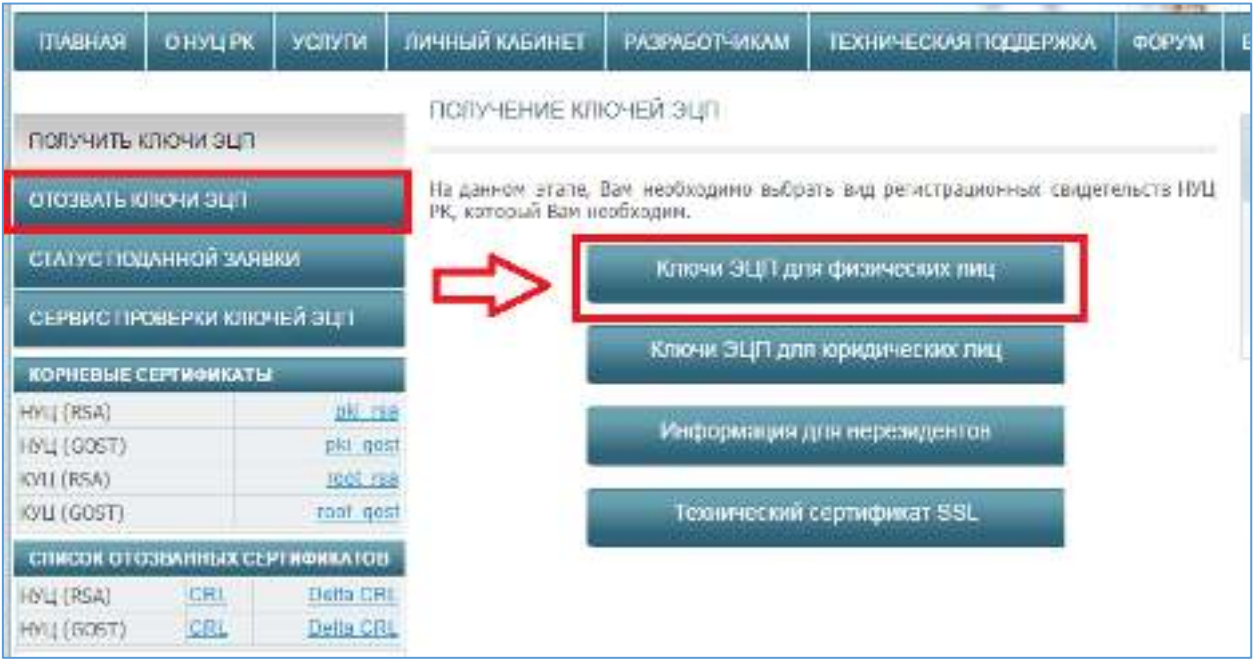

1-сурет. NCALayer бағдарламалық жасақтамасын жүктеу

3.2. Ары қарай Сіздің операциялық жүйеңізге байланысты NCA Layer бағдарламалық жасақтамасын «Жүктеу» батырмасын басу арқылы жүктеп, компьютеріңізде орнатыңыз.

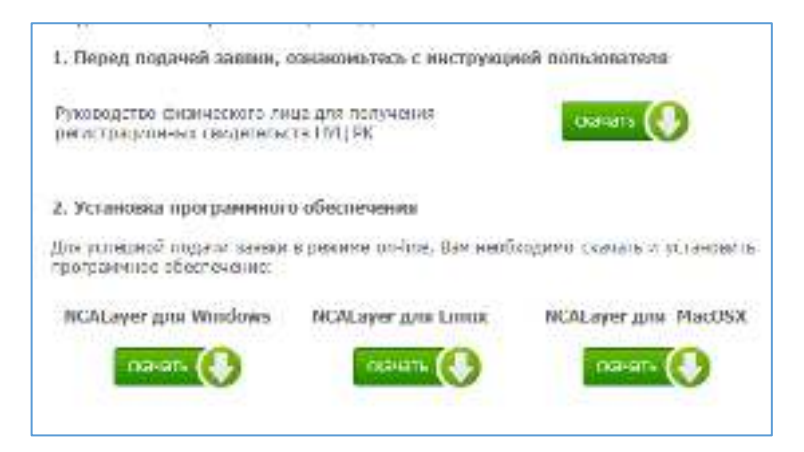

2-сурет. NCALayer бағдарламалық жасақтамасын жүктеу

3.3. NCALayer бағдарламалық жасақтамасын орнатуға қатысты сұрақтар туындаған жағдайда, 1414 нөмірі бойынша ҚР ҰКО Қолдау қызметіне қоңырау шалуды немесе support@pki.gov.kz электрондық поштасына хат жолдауды өтінеміз.